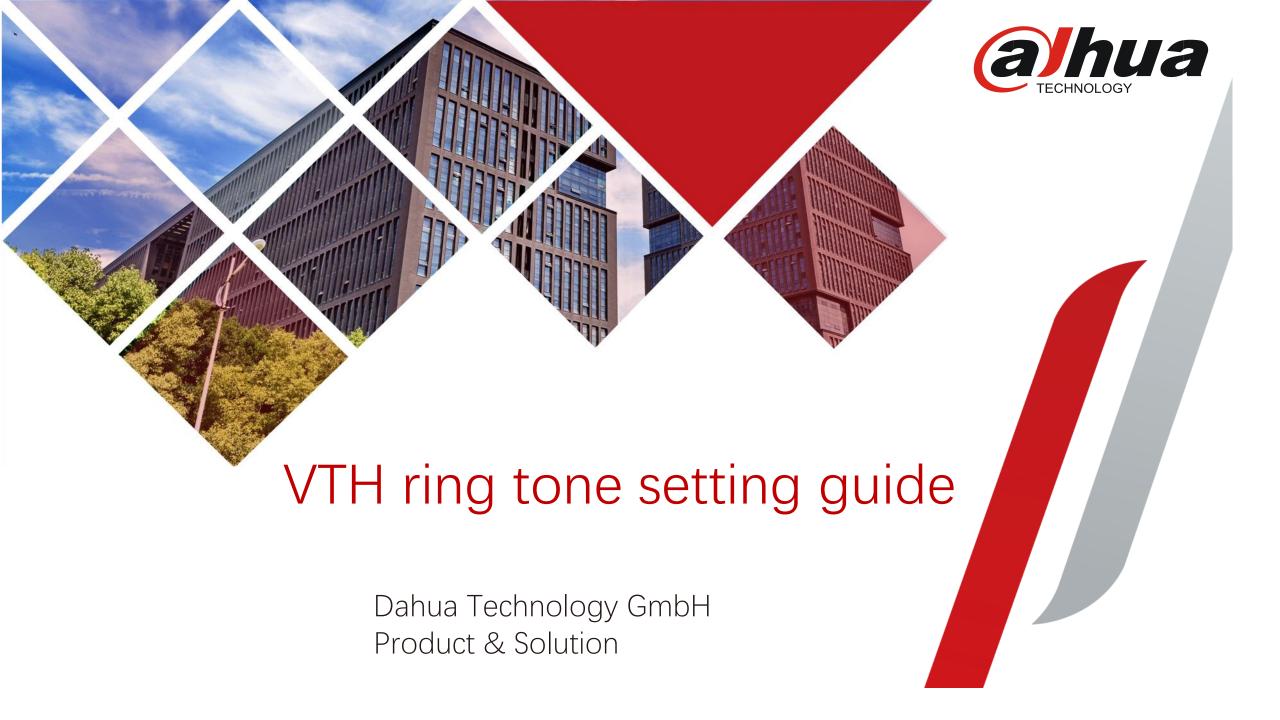

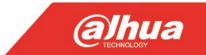

#### **Precondition**

VTH has SD card (both embedded and external possible)

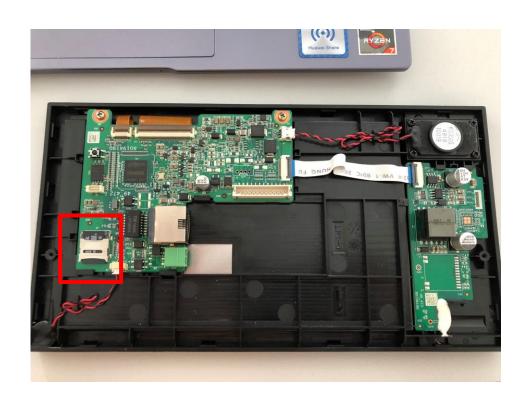

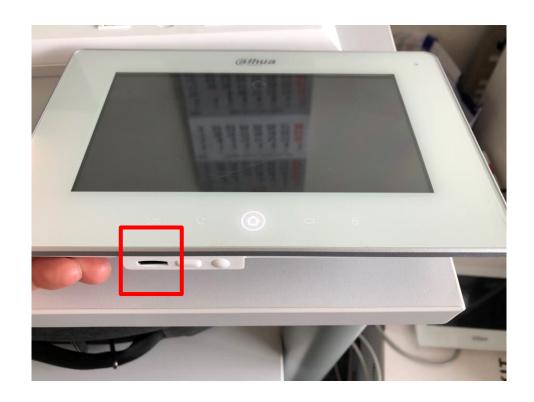

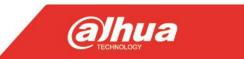

# Preparing the ring tone

#### Please note the following requirement:

1. Ring tones must be stored in the /Ring folder at the root directory of the SD card.

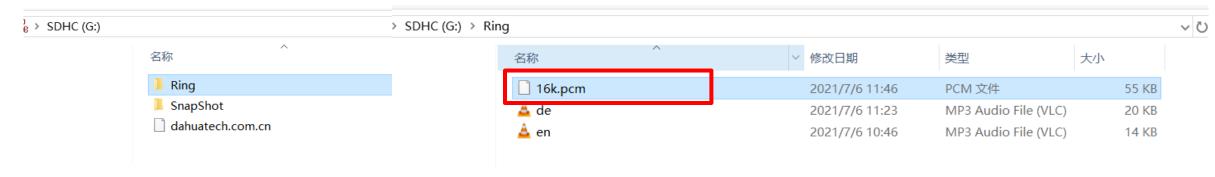

- 2. Audio files must be .pcm files (audio files of other formats cannot be played if you change their extension names).
- 3. Audio file size must be less than 100 KB.
- 4. You can only customize 10 ring tones. Other ring tones will not be displayed at the VTH.

#### **Done**

Then you can find the added audio in VTH

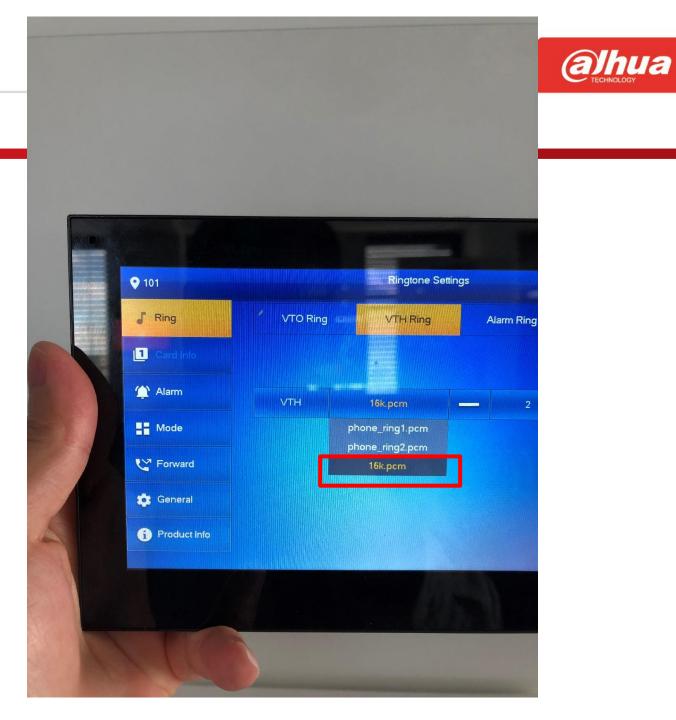

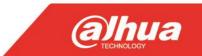

Only for the reference! Transfer by tool FFmpeg

1. Download the package: <a href="https://ffmpeg.org/download.html">https://ffmpeg.org/download.html</a>

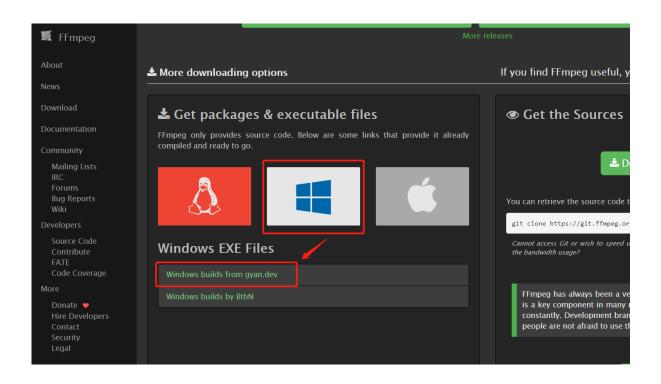

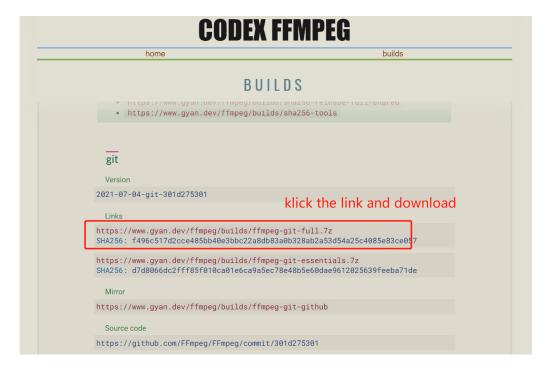

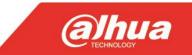

- 2. Extract the package and copy the bin-path, for exampleC:\Users\gong\_\Downloads\ffmpeg
- 3. Add the environment variables: this computer-right klick-properties-advanced system setting-advanced-environment variables-system variables-path-edit-browse-bin path

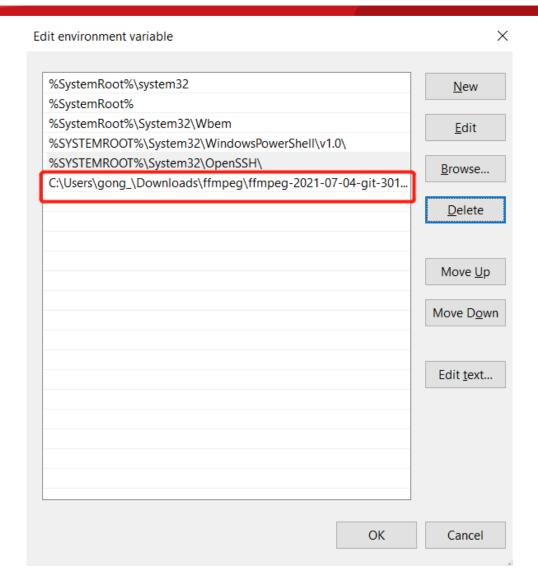

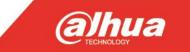

4. Get into the folder of MP3 file and run cmd, put the following code and run it

ffmpeg -y -i test.mp3 -acodec pcm\_s16le -f s16le -ac 2 -ar 16000 16k.pcm

| parameter   | explain     |
|-------------|-------------|
| -i test.mp3 | Source file |
| -ar 16000   | Sample rate |

If the pcm file is too large, you can reduce the sample rate to get a smaller pcm file

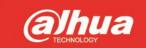

```
Administrator: C:\Windows\System32\cmd.exe
                                                                                                                                                  Microsoft Windows [Version 10.0.19041.1052]
(c) Microsoft Corporation. All rights reserved.
C:\Users\gong \Downloads>ffmpeg -y -i test.mp3 -acodec pcm s16le -f s16le -ac 2 -ar 16000 16k.pcm
tmpeg version 2021-07-04-git-301d275301-tull build-www.gyan.dev Copyright (c) 2000-2021 the FFmpeg developers
 built with gcc 10.3.0 (Rev2, Built by MSYS2 project)
 configuration: --enable-gpl --enable-version3 --enable-static --disable-w32threads --disable-autodetect --enable-fontconfig --enable-iconv --enable-gnutls --e
able-libxml2 --enable-gmp --enable-lzma --enable-libsnappy --enable-zlib --enable-librist --enable-libsrt --enable-libssh --enable-libzmq --enable-avisynth --
nable-libbluray --enable-libcaca --enable-sdl2 --enable-libdav1d --enable-libzvbi --enable-librav1e --enable-libsvtav1 --enable-libwebp --enable-libx264 --enab
e-libx265 --enable-libxvid --enable-libaom --enable-libopenjpeg --enable-libvpx --enable-libass --enable-frei0r
:-libvidstab --enable-libvmaf --enable-libzimg --enable-amf --enable-cuda-llvm --enable-cuvid --enable-ffnvcodec --enable-nvdec --enable-nvenc --enable-d3d11va
-enable-dxva2 --enable-libmfx --enable-libglslang --enable-vulkan --enable-opencl --enable-libcdio --enable-libgme --enable-libmodplug --enable-libopenmpt --en
able-libopencore-amrwb --enable-libmp3lame --enable-libshine --enable-libtheora --enable-libtwolame --enable-libvo-amrwbenc --enable-libilbc --enable-libgsm --
nable-libopencore-amrnb --enable-libopus --enable-libspeex --enable-libvorbis --enable-ladspa --enable-libbs2b --enable-libflite --enable-libmysofa --enable-lib
ubberband --enable-libsoxr --enable-chromaprint
 libavutil
               57. 0.100 / 57. 0.100
 libavcodec
               59. 3.100 / 59. 3.100
 libavformat 59. 4.100 / 59. 4.100
 libavdevice 59. 0.100 / 59. 0.100
 libavfilter
               8. 0.103 / 8. 0.103
 libswscale
                6. 0.100 / 6. 0.100
 libswresample 4. 0.100 / 4. 0.100
               56. 0.100 / 56. 0.100
          01f6e219e000] Estimating duration from bitrate, this may be inaccurate
nput #0, mp3, from 'test.mp3':
 Metadata:
  encoder
                  : Lavf58.45.100
 Duration: 00:00:02.32, start: 0.000000, bitrate: 48 kb/s
 Stream #0:0: Audio: mp3, 22050 Hz, mono, fltp, 48 kb/s
Stream mapping:
 Stream #0:0 -> #0:0 (mp3 (mp3float) -> pcm s16le (native))
Press [q] to stop, [?] for help
Output #0, s16le, to '16k.pcm':
 Metadata:
                  : Lavf59.4.100
   encoder
 Stream #0:0: Audio: pcm s16le, 16000 Hz, stereo, s16, 512 kb/s
  Metadata:
     encoder
                    : Lavc59.3.100 pcm s16le
        145kB time=00:00:02.32 bitrate= 512.0kbits/s speed= 171x
video:0kB audio:145kB subtitle:0kB other streams:0kB global headers:0kB muxing overhead: 0.000000%
 :\Users\gong \Downloads>_
```